# **Практическое задание для муниципального этапа всероссийской олимпиады школьников по технологии 2022–2023 учебного года (номинация «Техника, технологии и техническое творчество»)**

# **3D-моделирование и 3D-печать 7 класс**

#### *Изготовьте макет шпоночного соединения*

**\*** Шпоночные соединения — соединение охватывающей и охватываемой детали для передачи крутящего момента с помощью шпонки. Шпоночное соединение позволяет обеспечить подвижное соединение вдоль продольной оси.

### **Техническое задание:**

- 1. Сконструировать и изготовить макет шпоночного соединения (Рис. 1).
- 2. Выполнить чертеж макета шпоночного соединения согласно ГОСТ.
- 3. Макет должен зажимать вал диаметром от 15 до 30 мм.
- 4. В макете необходимо предусмотреть шпоночный паз шириной не менее 5 мм и длиной не менее 15 мм.
- 5. Форму охватывающей детали можно выполнить произвольно, но форма охватывающей поверхности должна обеспечивать люфт не более 1 мм.
- 6. После сборки соединения должно обеспечиваться осевое перемещение охватывающей детали с суммарным зазором (люфтом) не более 1мм;
- 7. Постобработку не производить.

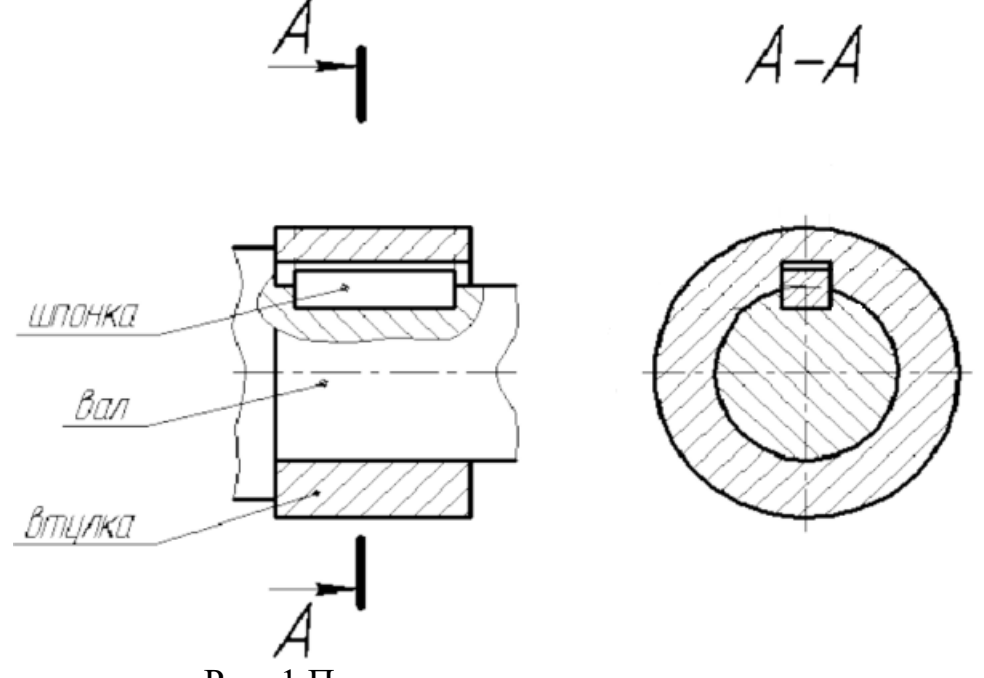

Рис. 1 Пример шпоночного соединения

### **Порядок выполнения работы:**

1. В соответствии с заданием, разработать 3D-модель изделия «Макет шпоночного соединения» в CAD-системе, например:

- a) Компас 3D;
- b) FreeCad и др.

2. Модель **сохранить в формате по умолчанию** для членов жюри под номером участника.

3. Выполнить в CAD-системе чертеж макета соединения согласно ГОСТ. Чертеж **сохранить в формате .jpeg или .pdf** для членов жюри под номером участника.

4. Экспортировать (преобразовать) итоговый результат в формат для 3Dпечати – .stl. Перенести файл на флэш-накопителе в CAM-программу управления 3D-принтером:

a) Blender;

- b) 3D Builder;
- c) GoogleSketchUp;
- d) Maya;
- e) Cura;
- f) Tinkercad;
- g) Sketchup и др.

5. Модель **сохранить в формате .stl** для членов жюри под номером участника.

6. Открыть .stl файл изделия «Макет шпоночного соединения» в программе управления 3D-принтером. Выбрать оптимальные настройки печати: экструдер (если их несколько), скорость печати, заполнение.

7. **Сохранить снимок экрана** с настройками для печати **в формате .jpeg** для членов жюри под номером участника.

8. **Напечатать модель** и сдать членам жюри.

### **Рекомендации по изготовлению процесса печати на 3D принтере:**

a. При разработке любой 3D-модели в программе следует размещать деталь на ее наибольшем из плоских оснований, поскольку принтер наращивает модель снизу вверх.

b. Не допускается отсутствие целостности сетки модели, рваная топология. Модель, состоящая из нескольких объектов, должна быть соединена в общую топологическую сетку, путем применения булеиновых операций или инструментов ретопологии, встроенных в программы 3D-моделирования.

c. Расположение частей модели не должно противоречить законам физики. 3D-принтер не способен корректно распечатать абсолютно любую модель, и чем понятнее форма, тем ближе к задуманному будет результат печати.

d. Не допускается чрезмерная или недостаточная детализация модели. Следует учитывать, что при масштабировании модели часть деталей может быть утрачена ввиду технических возможностей принтера.

e. Не допускаются полностью пустотелые модели. У всех элементов модели должна быть толщина стенки, либо оно должны быть замкнуты. Модели должны быть твердотелыми или с заполнением от 10%.

f. Не допускается наложение и взаимопроникновение полигонов друг в друга. В случае необходимости подобных решений следует использовать изменение структурной сетки (см. п. a))

g. Не допускается отсутствие касательных граней и поверхностей – расположенные слишком близко границы слипнутся ввиду технологических особенностей печати. Следует соблюдать дистанцию минимум 100 микрон (1 мкм  $= 0,001$  мм  $= 0,0001$  см)